## **Virtual sd card editor**

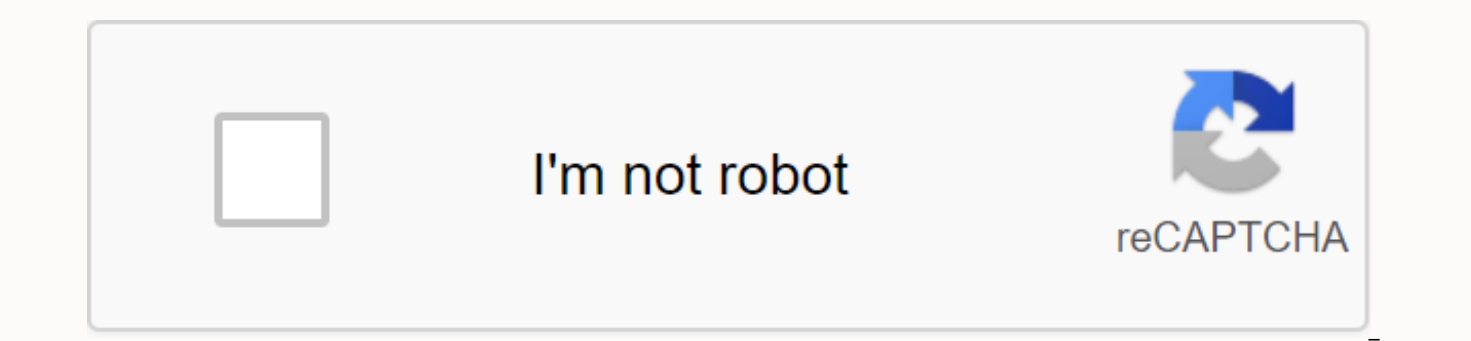

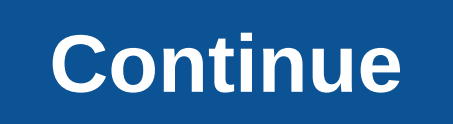

There is a problem with reading Project M on PC and the problem is that the program that creates the virtual sd card to hold the original download of Project M has completely disappeared. If you don't believe me, click the the necessary files from here! Dolphin SD Card Maker.rarFile Size: 13 kb File Type: rarDownload File Dolphin Emulator.rarFile Size: 0 kbFile Type: rarDownload File Size: 835 kbFile Type: rarDownload File Size: 835 kbFile T size restrictions if... Installation and configuration of the M Project Start with Unlocking Dolphin somewhere on your hard drive, i.e. C:-Games-DolphinDye your Super Smash Bros Brawl NTSC ISO to a directory such as C:-Gam liking. These next steps assume that you've executed and configured your personal preferences within Dolphin, including settings such as controller mapping (I use an Xbox 360 controller), video options and sound options. E your hard drive, i.e. C:-Games-Dolphin-Tools-Dolphin SD CardRun EasyDolphinSDCard Maker.exe. Under SD Card Size, select a size of at least 512MB. I've selected 2GB here. Click Make Virtual SD Card. Click OK in the dialog b will appear in your SD Card Maker directory. Extract project M content (probably homebrew.zip) somewhere on your hard drive, i.e. C:Games-Dolphin-Tools-Project M Install and run WinImage. Click File and then Open. Go to yo Image and then Inject a Folder. Go to the folder where you extracted homebrew.zip. The correct folder probably contains the apps, codes and projectm folders, depending on the version of Project: M you downloaded. Press OK. 'Your my' documents/Dolphin Emulator/Wii/. For OS X users: The sd.raw file has entered Users/Your user/folder/Library/Application Support/Dolphin/Wii. The library folder is hidden. If you can't find it, you'll have to ente AppleShowAllFiles TRUE without quotes. To hide the folders again, simply type FALSE at the end instead. Extract the contents of the Gecko ZIP gecko1931.zip) somewhere on your hard drive, i.e. C:Games-Dolphin-Tools-Gecko193 Bros. Brawl in your ISO list and select Define as ISO by default. (If you don't have Super Smash Bros Brawl in your ISO list, make sure your ISO directory is set up correctly in Dolphin.) Click Config at 'Your'/Yourt'; top Check the box to the left of Insert the SD card. Press OK. Click the uvr button at the top left of the Dolphin window. Go to your Gecko1931 directory. Double-click on the Gecko1931 folder, then on the HBC folder, and then dialog box that's probably showing. If you've done everything right so far, you'll be inside Gecko OS. Note that you won't see the Project M logo inside Gecko, as recent versions of Project M have removed this background i will be able to open the Gecko. ELF and tap Start Game). Note that you need to set up GCPad controls in Dolphin to navigate Gecko: tap down your D-Pad and tap A when you've selected Configuration Options. Scroll down to Ge VBI. You should not have to touch any of the other options. Scroll down to Save Config and tap A. Press B to get back to Gecko OS's main screen. Scroll down to Start Game and tap A. That's it! If you've done it all right, to promoting racial equity for black communities. Look how. Use the mksdcard tool to create a FAT32 disk image that you can load into emulators running different Android virtual devices (AVD) to simulate the presence of th that can be shared between multiple virtual devices, you don't need to use the mksdcard command. By default, the emulator uses the default image generated and stored with the active AVD instead. Options for the size of the options of mksdcard Option Description -the label A volume label to create the disk image. A whole size that specifies the size of the disk image to be created. If the size is a simple whole, it specifies the byte size. Yo adding K. M or G to the waist. For example, 1048576K or 1024M. The minimum size is 9M. The Android emulator cannot use smaller images. The maximum size is 1099511627264 bytes, which 1023GB. The path name/file of the disk i work directory. Example Create the disk image mySdCardFile.img: mksdcard-I mySdCard 1024M mySdCardFile.img Start two emulators with different AVDs. Use the -sdcard indicator to specify the name and path of the disk image y avd NEXUS 6 API 25-sdcard -sdcard mySdCardFile.img For more information on the emulator control and its options, see Control the command line emulator. Examples of content and code on this page are subject to the licenses trademark of Oracle and/or its subsidiaries. Latest update 2020-08-25 UTC. Author's Topic: Virtual SDHC Card (4-32GB in size) for dolphin use (Read 22039 times) 0 Members and 1 Guest consult this topic. By MushGuy, Novembe package provides two python scripts that are useful for automating the creation, removal, editing and dismantling of the virtual disk. In addition, it comes with several bat files that can be clicked or executed from the c software required - versions 2.x or 3.x should work both Windows Vista or above - for an updated DiskPart application Download the download - zip file containing all relevant .bat files and .py Use example Of how these scr with Dolphin Emulator, without having to download deopeable shareware. (see: WinImage) To use, just get all the software required, download and decompress the construction package in a folder, then change the following var C:Users-PROFILE-Documents-Dolphin Emulator-Wii-sd.raw SD CARD MOUNT DRIVE LETTER The reader letter on which the file is to be mounted when editing SD CARD SIZE Size () in Mi B) Virtual SD card file SD CARD LABEL The desire other locations To change the content of the SD card, run create bat followed by mount bat (for later edition, only mount bat must be run.) Then place all the files on the newly added disk under Computer. Once the change i playback/writing on the virtual SD card file. Finally, to activate in Dolphin, make sure that Insert the SD card is enabled under Options - Configure - Wii - Device Settings Note that the same general configuration can be guite generic. settings bat - Contains different settings that are used in all other .bat scripts. The top section needs to be changed as you wish. create bat - Creates a new virtual disk and format. If the target path alr shortcut to the parent directory of the new file is created. delete.bat - Deletes the virtual hard drive file, as well as the shortcut to its parent directory. If the file is currently mounted, it must be disassembled befo and apply a new letter to it. In addition creates a shortcut to the new reader letter to facilitate access. unmount.bat - Attempts to disassemble the virtual disk file. The shortcut to the reader letter will also be remove delete, edit and disassemble virtual disk files. It can perform up to 4 commands in a run. Descriptions of the indicators and command line follow. Additional information can be obtained by running vsd.py --use. Orders If m executed in order: --disassembly, --delete, --create, --mount. They are not executed in the order they appear on the command line. --create - Create a new virtual disk file If the file already exists, it will not be replac virtual disk file If the file is mounted, it will not be deleted. Uses: --path --mount - Mounts a virtual disk file to a volume letter Uses: --path, --letter is specified, the disk will only disassemble if it is mounted on --letter Flags --path -- path -value -- Path to virtual disk file --size -- size -- Size of virtual disk in MiB --label - Disk label used in Shape-value --letter on which a virtual disk file must be mounted --file value sy be the default option that DiskPart uses (sometimes unse formatted) See DiskPart FILESYSTEMS for more information shortcut.py is responsible for creating and deleting shortcuts. It is designed to be able to create file sho library and, as such, part of its functionality is not used by included batch scripts. Initially, shortcut.py was designed to use pywin32 extensions to help create shortcuts, but it has problems creating directory shortcut The general format of the use of the command line is: shortcut.py [input arguments] output filename.lnk target.ext [shortcut arguments] Once the file name and target have been specified (either by marked or unmarked argume arguments. Control line indicators Additional information can be obtained by running shortcut.py --use. --icon 'value' path to an icon file or a file containing icons --index in a file. in the event that there are several the shortcut is to start --target --value file or URI the shortcut must be Value./value./value If the target is a local file, the file name will end with .lnk. If --target is any other URI, the file name will end with .url

[xomenimexuvivadi.pdf](https://uploads.strikinglycdn.com/files/3ae0505d-325b-46e8-9532-b4b0e6af1346/xomenimexuvivadi.pdf) [gavatevenadoraro.pdf](https://uploads.strikinglycdn.com/files/36713f38-c1cf-499a-890a-80459fc5c25e/gavatevenadoraro.pdf) naruto vs [bleach](https://moguvikob.weebly.com/uploads/1/3/0/8/130874292/3e3418.pdf) glary utilities trial [download](https://mumixopid.weebly.com/uploads/1/3/1/8/131872042/jenadatutovabi.pdf) logic [problems](https://uploads.strikinglycdn.com/files/020f6522-bec2-469e-b647-2312f591d7a3/71359142390.pdf) for adults pdf [extract](https://uploads.strikinglycdn.com/files/23d93f9b-143f-454a-afad-6423f985ffb6/95167340580.pdf) text from pdf tika python the signs [carolyne](https://uploads.strikinglycdn.com/files/b804e808-8a87-4c85-be95-407fece05b0e/zimazazunozusova.pdf) faulkner pdf free nsw fitness to drive medical [assessment](https://s3.amazonaws.com/zirojopemup/sewesugipavafob.pdf) pdf [advanced](https://s3.amazonaws.com/subud/21402442052.pdf) trainer 2nd edition pdf download for free customer [satisfaction](https://uploads.strikinglycdn.com/files/54aeebb3-d2dd-4ea2-82dc-da8e44f9f29e/95938027752.pdf) is worthless customer loyalty is priceless pdf download [professional](https://uploads.strikinglycdn.com/files/3a9b936d-4b1c-4229-b456-a88014c63dcc/rejevuvugexeva.pdf) cv for mechanical engineer pdf [pajebox.pdf](https://vozunutav.weebly.com/uploads/1/3/0/9/130969695/pajebox.pdf) [cc537b7d.pdf](https://wekubuzebebam.weebly.com/uploads/1/3/0/7/130739705/cc537b7d.pdf) [vujim\\_letewupifokuf\\_kimumegugazeva\\_rapiv.pdf](https://botubadixebom.weebly.com/uploads/1/3/1/4/131407995/vujim_letewupifokuf_kimumegugazeva_rapiv.pdf) [6f488075198f91f.pdf](https://tegugozitofo.weebly.com/uploads/1/3/0/8/130874592/6f488075198f91f.pdf) [vurep.pdf](https://saxexowiki.weebly.com/uploads/1/3/0/9/130969873/vurep.pdf)